## **M2100** 系列温度采集远程 **IO** 模块

# 用户手册

Rev:D

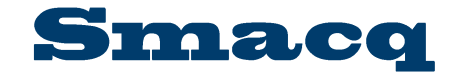

北京思迈科华技术有限公司 Smacq.com Smacq.cn

## 声明

## 版权

© 2019 北京思迈科华技术有限公司 版权所有 未经事先同意和书面允许,不得复制、修改或删减本手册的任何内容。

## 商标信息

Smacq 是北京思迈科华技术有限公司的注册商标。 本文档中所提及的其他产品和公司名称均为其各自公司的商标或商业名称。

## 其他声明

- ⚫ 本文档提供的信息,可能会在后续版本中存在修改和更新,恕不另行通知。
- ⚫ 北京思迈科华技术有限公司不对本文档及其包含的信息提供任何明示或暗示的保证,包 括但限于对产品的可销售性和用于特定用途的适用性的暗示担保。
- ⚫ 对于本文档中可能包含的错误和描述不准确的地方,或因手册所提供的信息及演绎的功 能以及因使用本文档而导致的任何偶然或继发的损失,北京思迈科华技术有限公司不承 担任何责任。
- ⚫ 北京思迈科华技术有限公司保留改变产品规格、价格以及决定是否停产的权利。

## 联系我们

如果您在使用此产品或本文档的过程中有任何问题或需要帮助,请联系我们:

电话:010-52482802 电子邮箱: service@smacq.com 网站:http://www.smacq.com http://www.smacq.cn

安全要求

警告 仅可连接规定范围内的电压,如果超过规定范围内的电压,可能会造 成设备损坏, 甚至对人身安全造成影响。各端口可连接的电压范围, 详细参考产品规范章节的内容。

警告 请勿尝试采用本文档未提到的其他方式操作设备。错误操作设备可能 发生危险。设备损坏时,内部的安全保护机制也会受到影响。

警告 请勿尝试采用本文档未提到的其他方式替换设备元器件或改动设备。 当产品出现故障时,请勿自行维修。

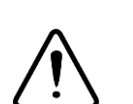

警告 请勿在可能发生爆炸的环境中或存在易燃烟气的情况下使用设备。如 必须用于此类环境,请将设备置于合适的外壳内。

警告 设备运行期间需闭合所有机箱盖板和填充面板。

警告 对于存在排风口的设备,请勿将异物插入排风口或阻挡排风口空气流 通。

## 测量类别

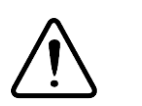

**警告** 仅可在测量类别Ⅰ(CAT Ⅰ)中使用, 请勿在测量类别Ⅱ/Ⅲ/Ⅳ中使 用本设备连接信号或进行测量。

### 测量类别说明

测量类别Ⅰ(CAT Ⅰ)是指在没有直接连接到主电源的电路上进行测量。例如,对不是从主 电源导出的电路,特别是受保护(内部)的主电源导出的电路进行测量。在后一种情况下, 瞬间应力会发生变化。因此,用户应了解设备的瞬间承受能力。

测量类别Ⅱ(CAT Ⅱ)是指在直接连接到低压设备的电路上进行测量。例如,对家用电器、 便携式工具和类似的设备进行测量。

测量类别Ⅲ(CAT Ⅲ)是指在建筑设备中进行测量。例如,在固定设备中的配电板、断路器、 线路(包括电缆、母线、接线盒、开关、插座)以及工业用途的设备和某些其它设备(例如, 永久连接到固定装置的固定电机)上进行测量。

测量类别Ⅳ(CAT Ⅳ)是指在低压设备的源上进行测量。例如,电表、在主要过电保护设备 以及脉冲控制单元上进行的测量。

## 环境

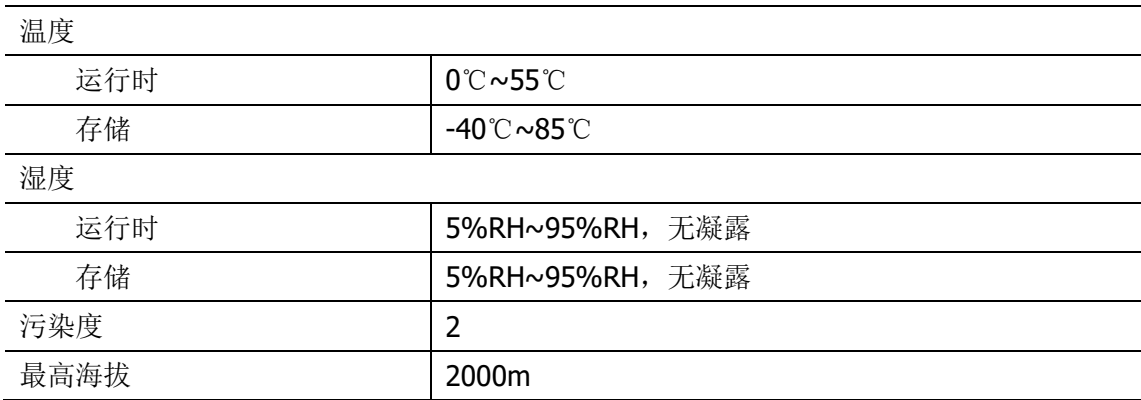

### 污染等级说明

污染度1:无污染,或仅发生干燥的非传导性污染。此污染级别没有影响。例如:清洁的房 间或有空调控制的办公环境。

污染度2:一般只发生干燥的非传导性污染。有时可能发生由于冷凝而造成的暂时性传导。 例如:一般室内环境。

污染度3:发生传导性污染,或干燥的非传导性污染由于冷凝而变为具有传导性。例如:有 遮棚的室外环境。

污染度4:通过传导性的尘埃、雨水或雪产生的永久的传导性污染。例如:户外场所。

### 回收注意事项

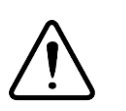

警告 本产品中包含的某些物质可能会对环境或人体健康有害,为避免将有 害物质释放到环境中或危害人体健康,建议采用适当的方法回收本产 品,以确保大部分材料可正确地重复使用或回收。有关处理或回收的 信息,请与当地专业机构联系。

## **1.**产品介绍

## **1.1.** 概述

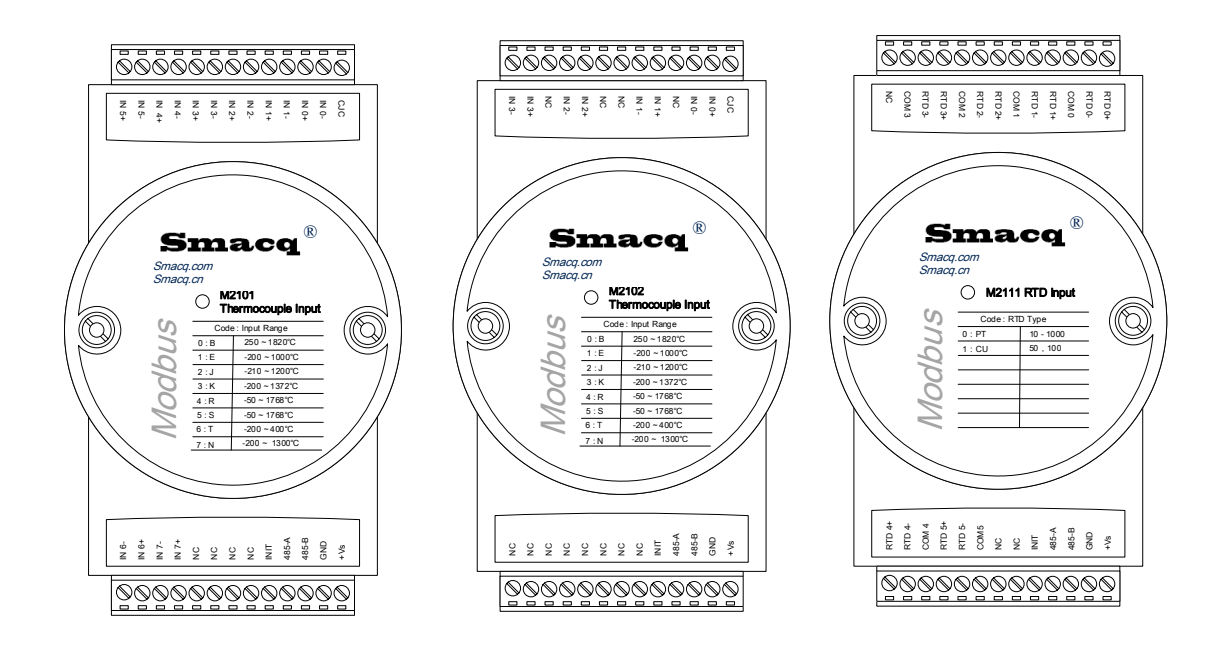

#### 概述

M2100系列温度采集远程IO模块是一组基于Modbus RTU标准协议的计算机接口模块。 M2100通过标准的Modbus RTU协议进行远程控制。M2100系列分为两种型号, M2101配置 有8个输入通道, M2102配置有4个相互隔离的输入通道, 适配8种类型的热电偶; M2111配 置有6个输入通道,适配PT和CU两种热电阻,0度阻值可自定义。传感器类型和采样速率可 以通过程控转换。

#### 特征点

4/8通道热电偶或6通道热电阻(RTD)

M2102 4个输入通道间相互隔离

使用标准Modbus RTU协议

8种热电偶类型支持

2种RTD类型支持

5种采样速率可选

内置看门狗将在系统故障时自动复位模块

9-24V电源电压范围

DIN导轨安装以及可层叠安装

#### 应用场合

- ⚫ 远程数据采集
- ⚫ 过程监控
- ⚫ 工业过程控制
- ⚫ 能源管理
- 监控
- ⚫ 安全系统
- ⚫ 实验室自动化
- ⚫ 楼宇自动化
- ⚫ 产品测试

## **1.2.** 产品规范

### 通用规范

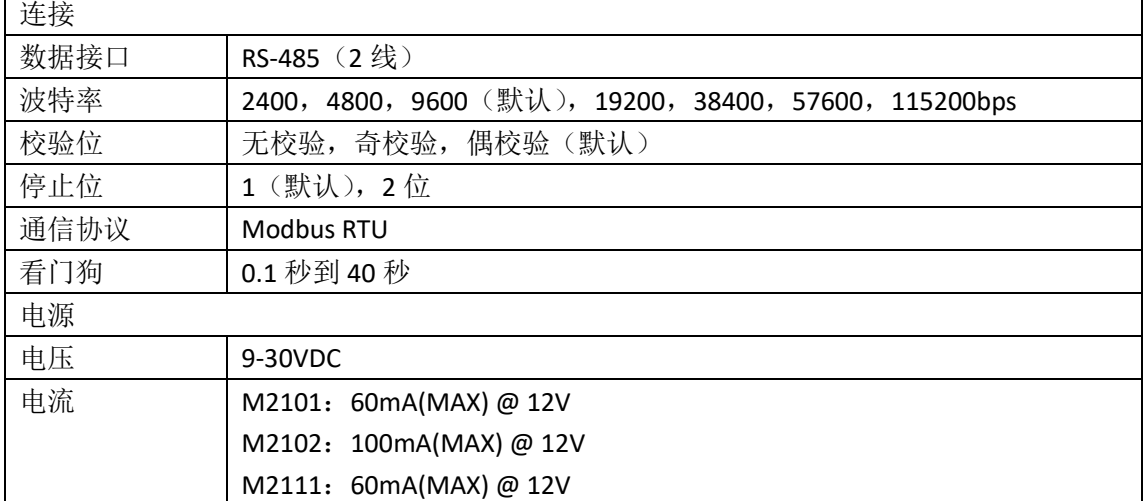

**M2101** 产品规范

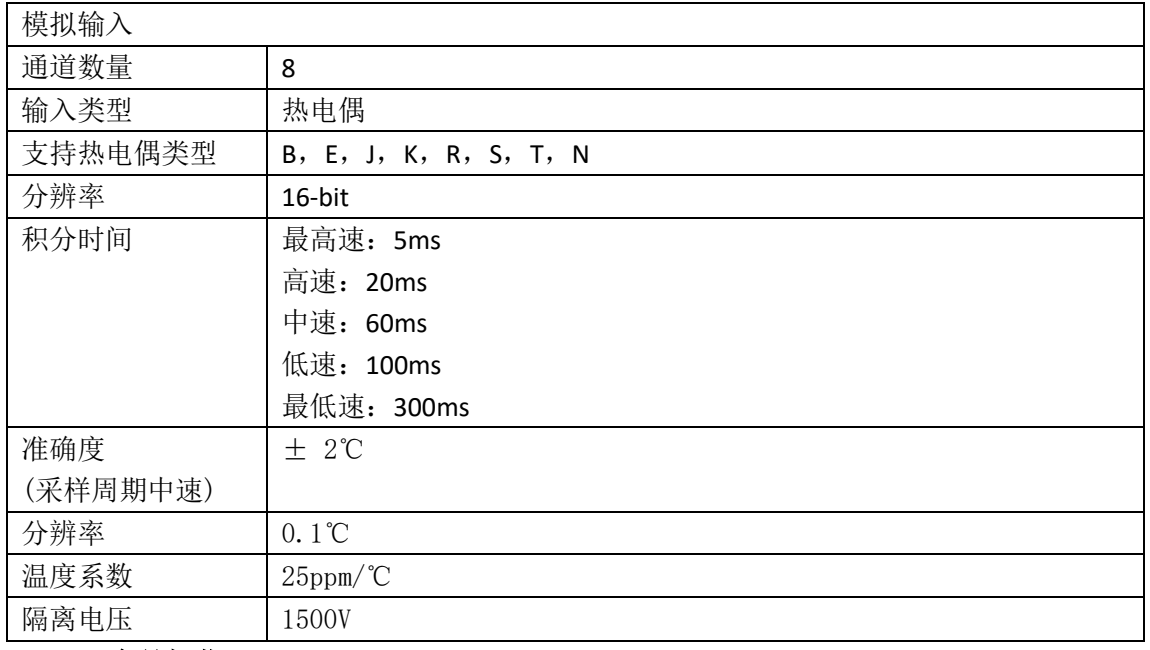

## **M2102** 产品规范

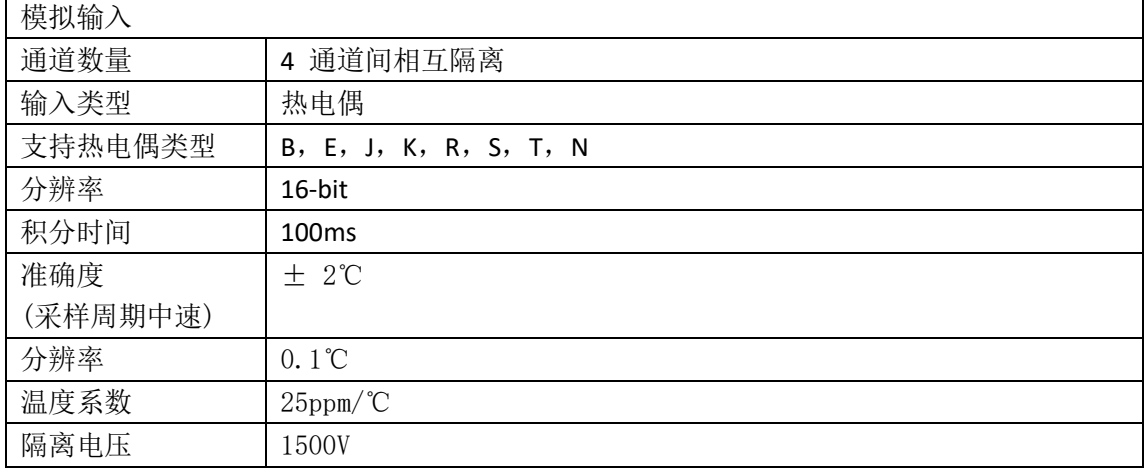

#### 热电偶类型与温度范围对照表

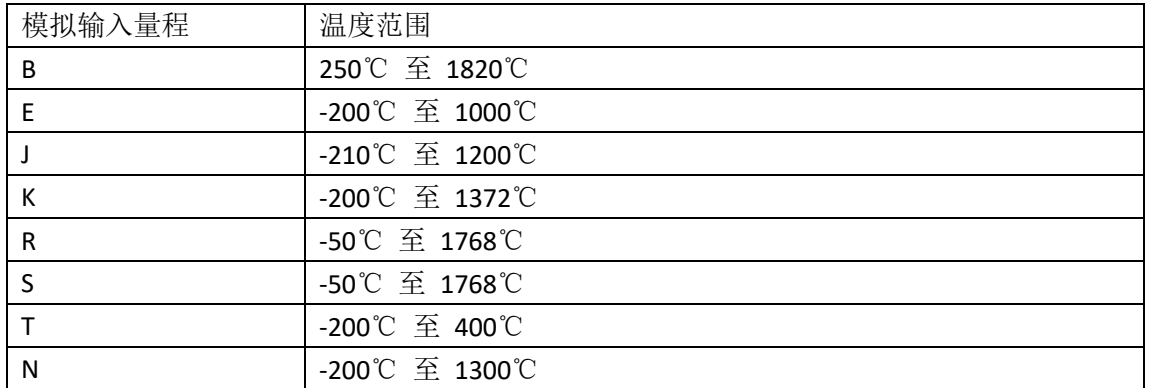

#### **M 2111** 产品规范

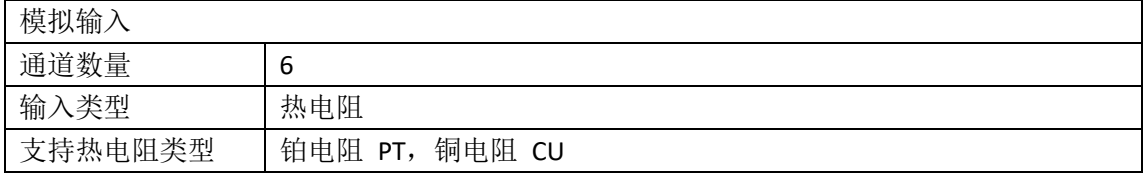

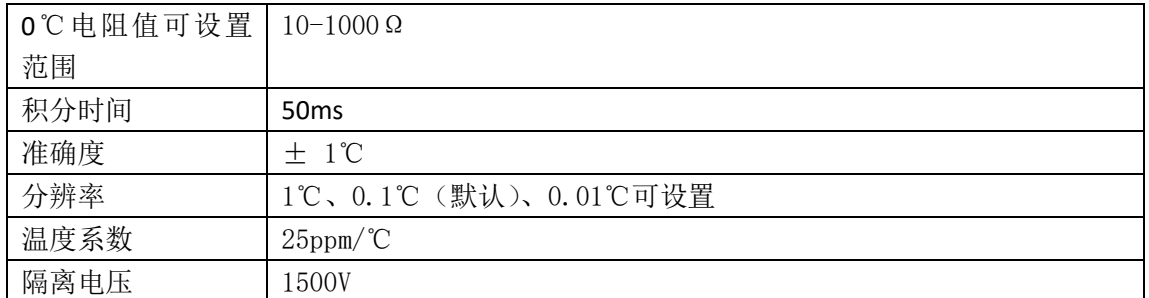

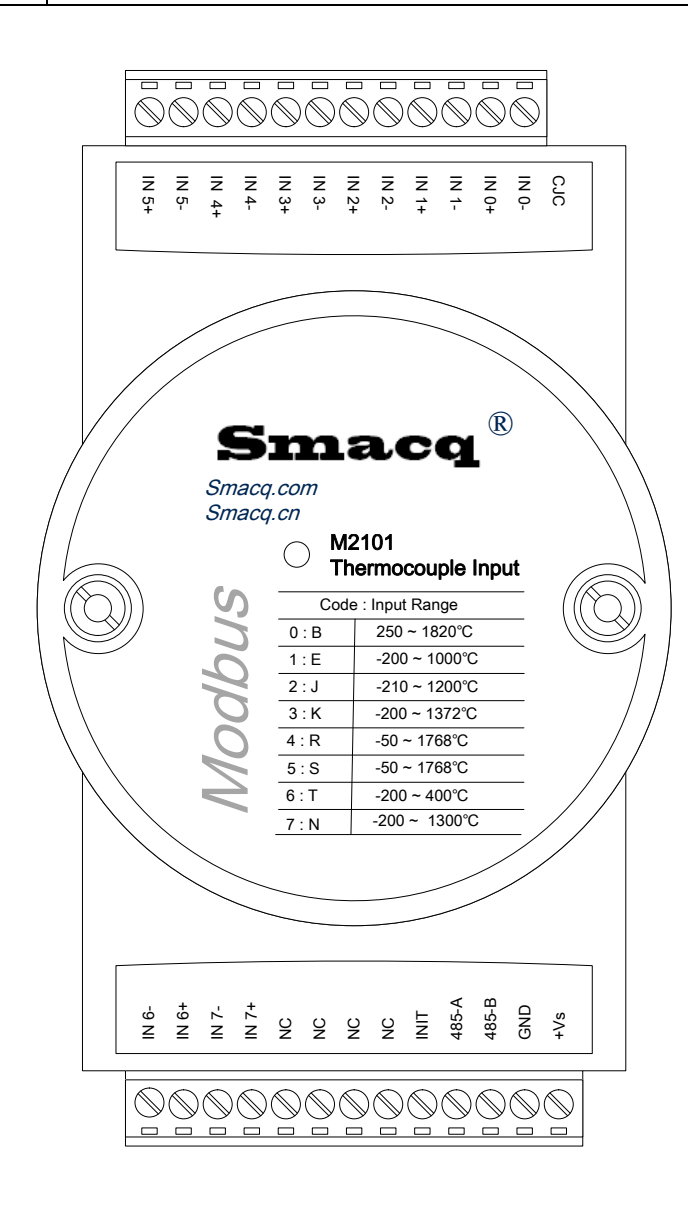

M2101 接线定义

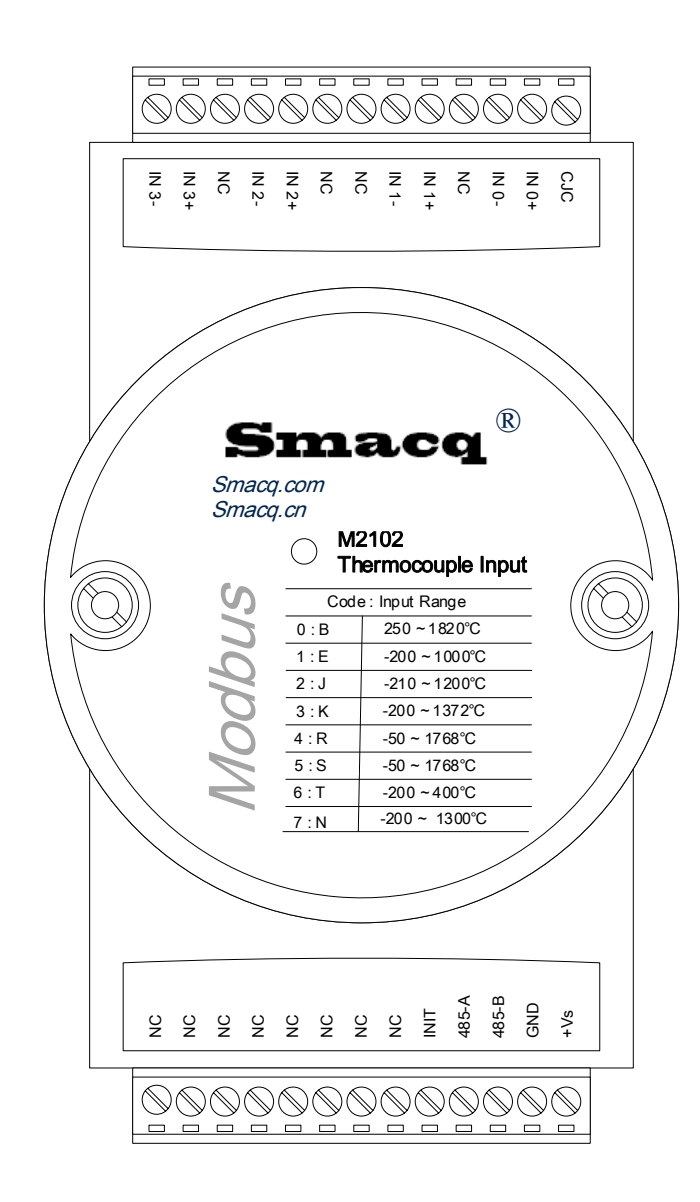

M2102 接线定义

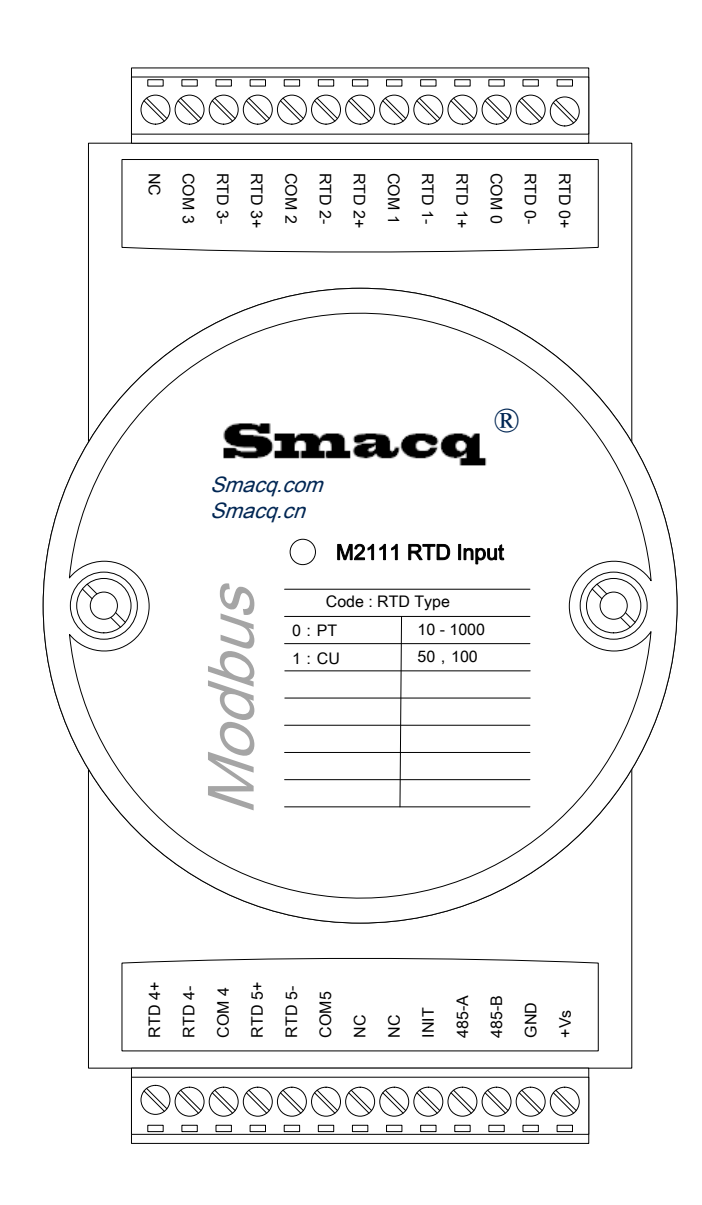

M2111 接线定义

## **2.**产品拆箱与装箱单

## **2.1.** 产品拆箱

为防止静电放电(ESD)损坏设备,请注意下列事项:

- ⚫ 请先佩戴接地腕带或触碰已接地的对象,以确保人体接地。
- ⚫ 从包装内取出设备前,请先将防静电包装与已接地的对象接触。
- ⚫ 请勿触碰连接器外露的引脚。
- ⚫ 不使用设备时请将设备置于防静电棒状内。

如果拆箱后出现产品破损,请及时与我们取得联系。

## 2.2. 注**体**单

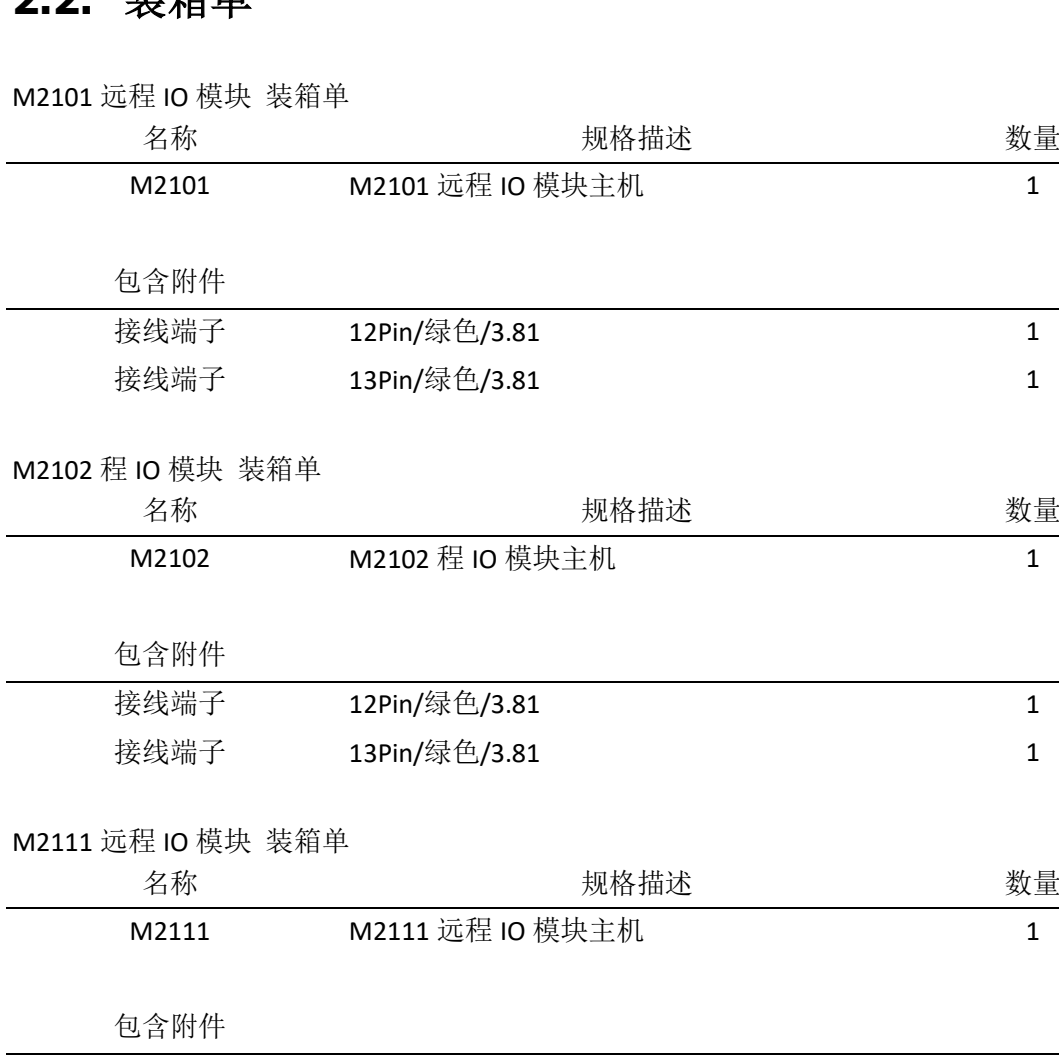

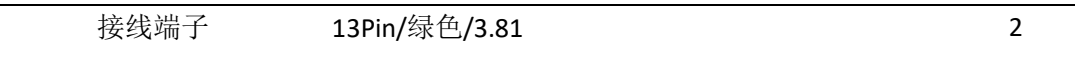

## **3.**安装与简单测试

## **3.1.** 硬件安装

在安装和调试之前,需要准备以下设备:

- M2100 远程 IO 模块
- 一台带有 RS-485 接口的 Windows 系列的计算机
- 一个直流电压 (9-24V)
- 一个 USB 转 RS485 转换器, 例如 SDS1001 (如果电脑没有 RS-485 接口)

按照下图中的指示连接电源和 RS-485 线缆。在电源线缆的选择时,由于直流电压降的限制, 使用较粗的导线会更为合适。此外,长导线也会对通信线造成干扰。RS-485 线缆的选择最 好使用符合 EIA RS-485 的屏蔽双绞线,以达到减少干扰的目的。

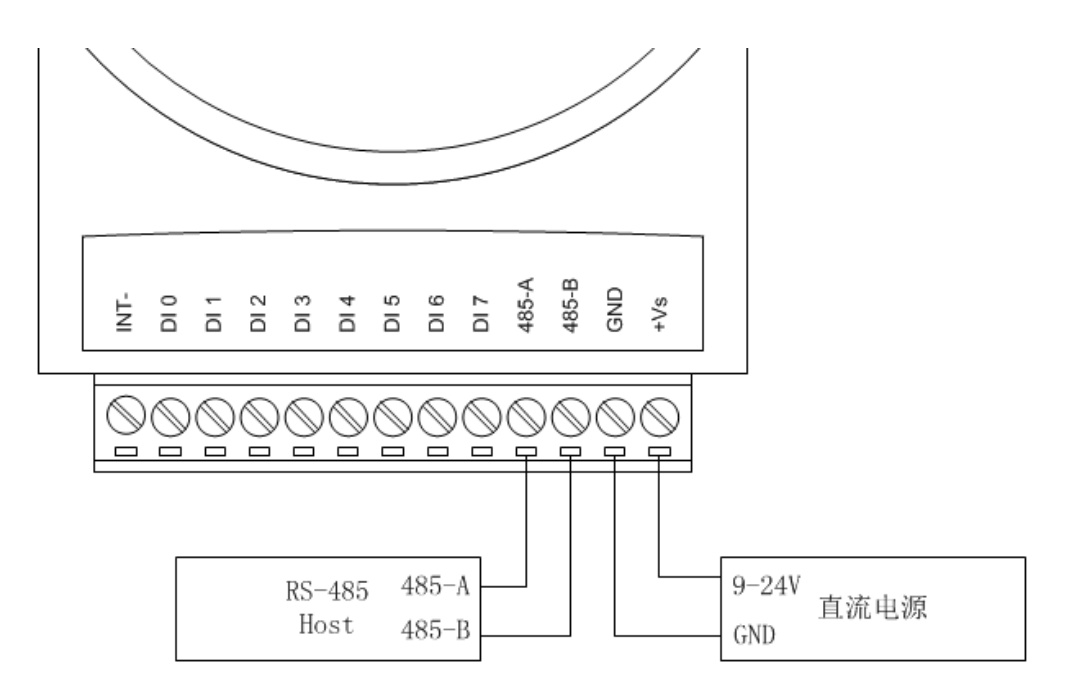

电源及 RS-485 连接图

## **3.2.** 软件安装

我们为 M2100 系列远程 IO 模块提供了一个用于配置、检测和简单使用的应用程序, 它只能 被安装于 Windows 桌面操作系统。双击运行 setup.exe, 进行安装。

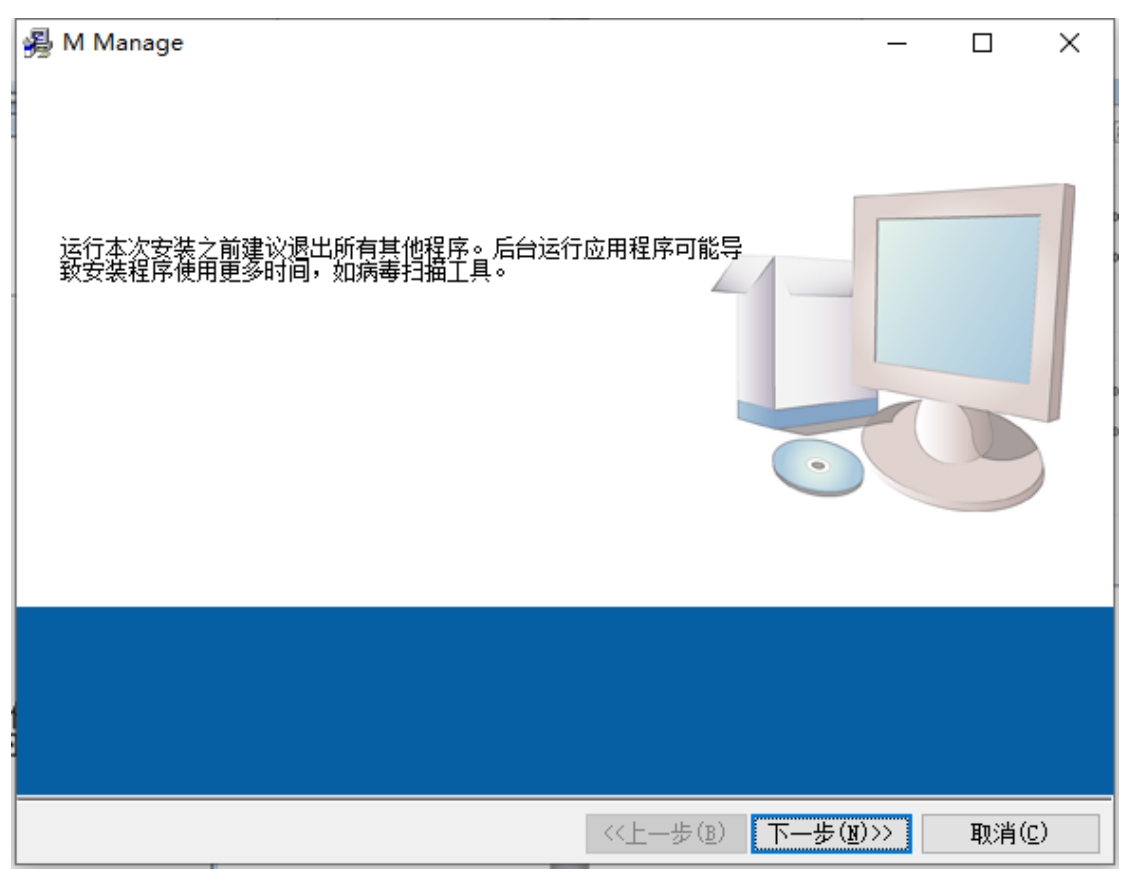

软件安装图

## **3.3.** 简单测试

M2100 系列远程 IO 模块在出厂前被设置为初始值, 初始值见下表。如果 M2100 系列远程 IO 模块被修改过设置,并且忘记所设置的内容,可以用导线连接 INIT 和 GND 端子,再接通 M2100 的电源,然后 M2100 的 LED 指示灯会以 1Hz 的频率闪亮三次, 此时 M2100 远程 IO 模块的便恢复到出厂默认值。

表 1 默认值列表

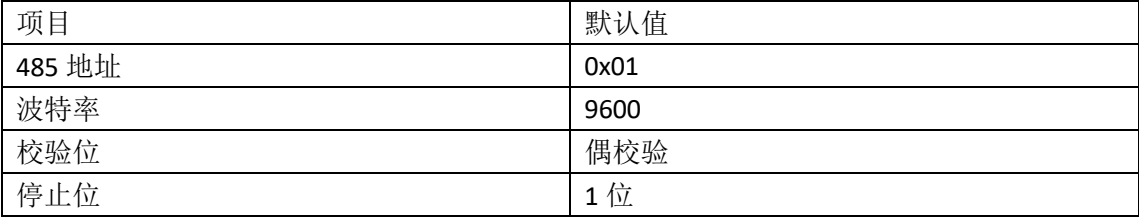

运行 M Console 配置软件。

| $\frac{M}{mg}$ M Console.vi<br>$\times$<br>$\Box$ |                                                |                                                             |  |  |
|---------------------------------------------------|------------------------------------------------|-------------------------------------------------------------|--|--|
|                                                   |                                                | Smacq   M Console V0.1                                      |  |  |
| Device List<br>Baud<br>Com                        | Slave ID Model<br>SN                           | Module selection<br><b>€ СОМ6   9600   1   3001   10251</b> |  |  |
| COM <sub>6</sub><br>9600                          | 10251<br>3001<br>1                             |                                                             |  |  |
| 0                                                 | $\circ$<br>$\bf{0}$<br>0                       | <b>Basic Config</b>                                         |  |  |
| $\overline{0}$                                    | $\overline{0}$<br>$\mathbf{0}$<br>$\mathbf{0}$ | 鹭<br><b>Function Config</b>                                 |  |  |
| $\overline{0}$                                    | $\overline{0}$<br>l O<br>$\mathbf{0}$          |                                                             |  |  |
| $\overline{0}$                                    | $\overline{0}$<br>$\circ$<br>$\circ$           |                                                             |  |  |
| $\overline{0}$                                    | 0<br>$\theta$<br>$\circ$                       |                                                             |  |  |
| $\overline{0}$                                    | 0<br>$\circ$<br>0                              |                                                             |  |  |
| 0                                                 | $\circ$<br>$ 0\rangle$<br>$\overline{0}$       | Exit                                                        |  |  |
|                                                   |                                                |                                                             |  |  |

M 系列 DAQ 设置软件

**4.**热电偶输入

M2100 系列远程 IO 模块中, M2101 配置有 8 个热电偶输入通道, M2102 置有 4 电偶输入通 道,每个通道需要根据所连接的热电偶类型进行配置。

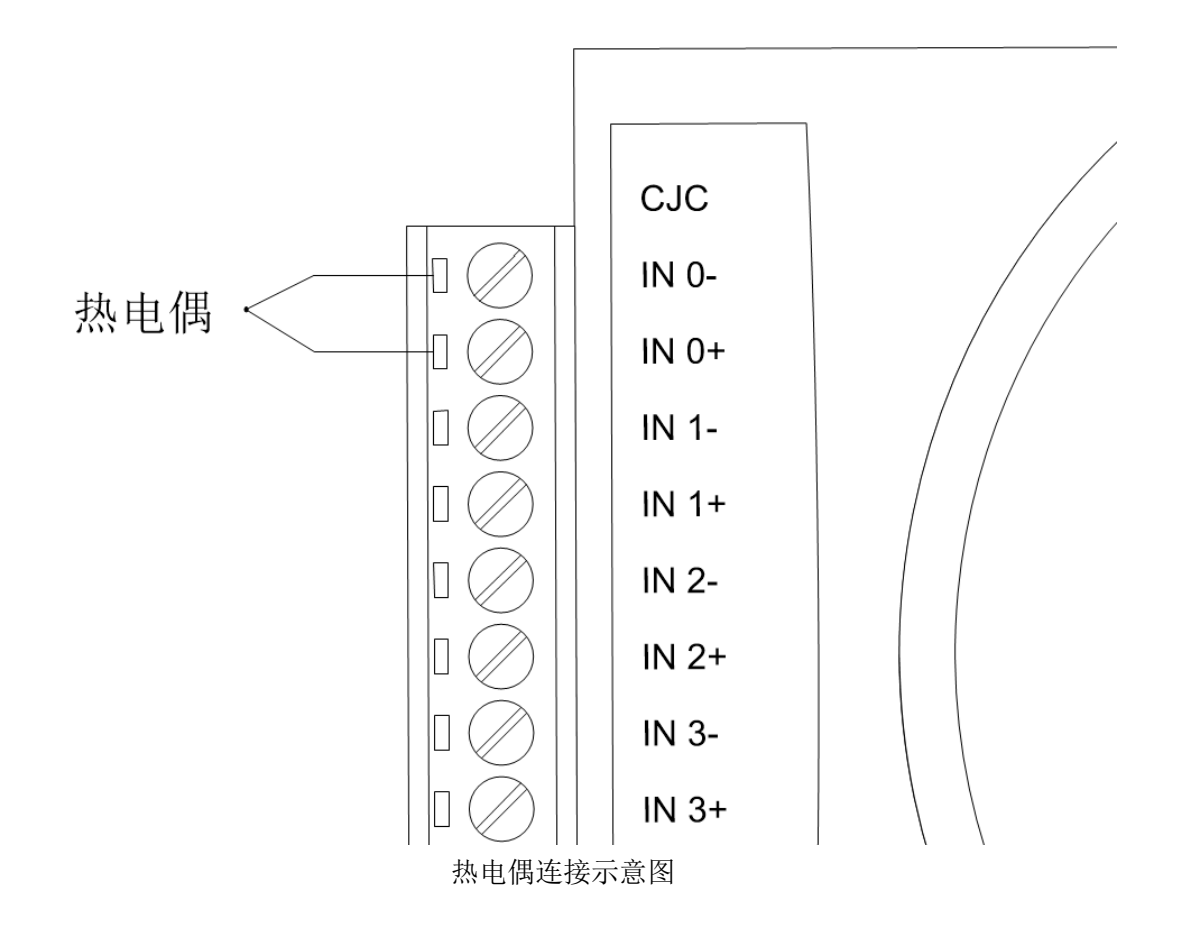

## **5.**热电阻输入

M2111 配置有 6 个热电阻输入通道,可以连接铂电阻和铜电阻温度传感器。以下是连接示 意图。

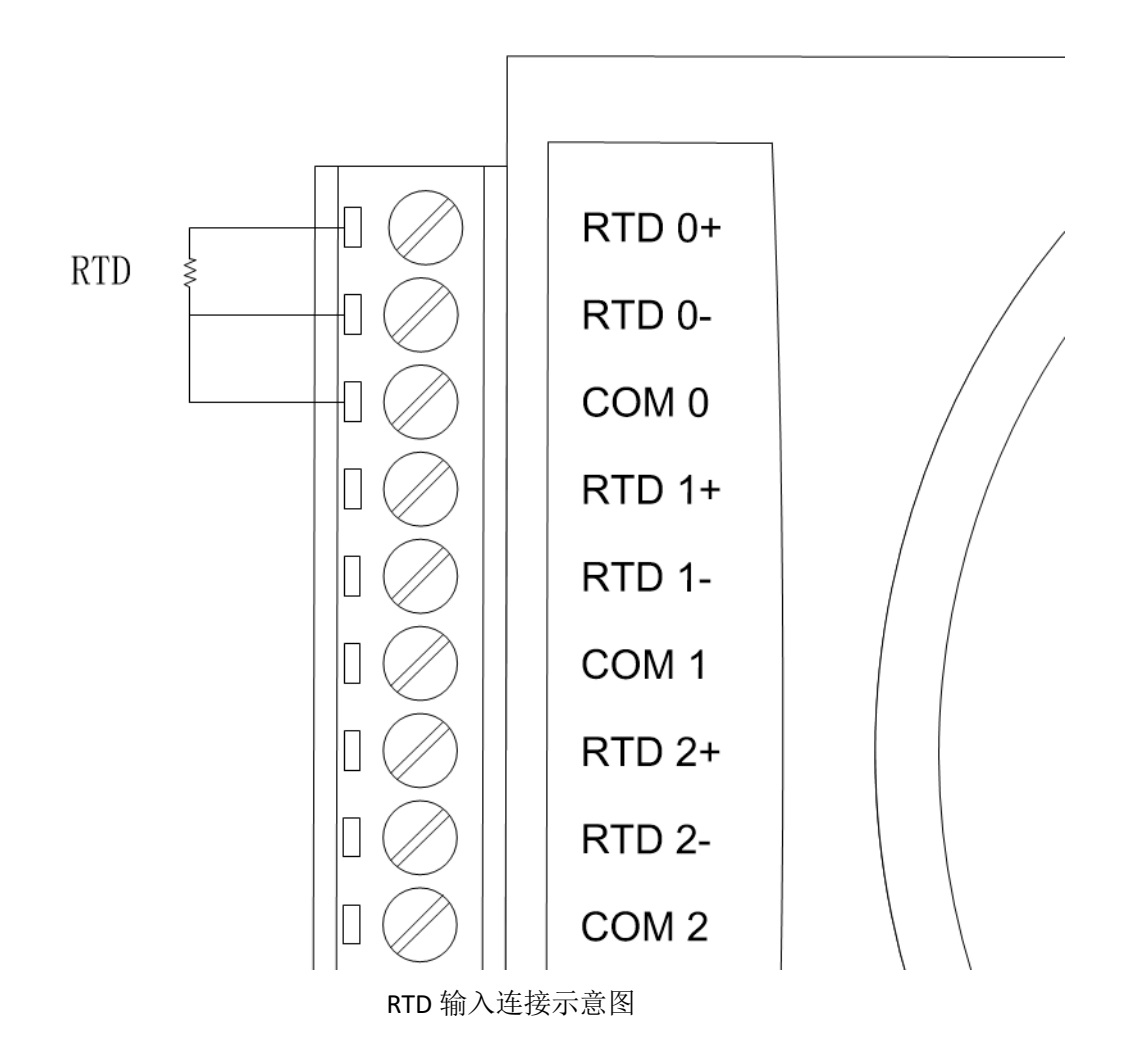

## **6.**编程说明

M2100 系列远程 IO 模块是一组基于 Modbus RTU 的计算机接口模块,其编程规则遵循 Modbus RTU 协议的相关约定。

为方便不同应用场景, M2100 系列远程 IO 模块内置了两个版本的 MODBUS 地址方案, 分 别是 V1.0 和 V2.0。其中 V1.0 版本为无偏移地址方案, V2.0 为有偏移地址方案。自本手册 发布起,V2.0 为默认设置,如有需要可以通过 M Console 软件切换版本。

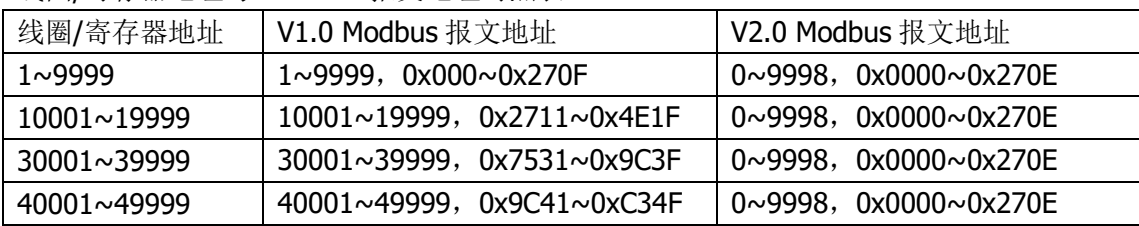

线圈/寄存器地址与 Modbus 报文地址对照表。

#### **MODBUS RTU** 命令报文说明

为方便初次使用 Modbus RTU 协议的用户,此处对几个常用的 Modbus 命令报文举例。如果 已经了解 Modbus RTU 协议,可直接查看后面的映射表。

#### **03** 功能码

用于读保持寄存器

如需要读取某个模块的从地址 40201 开始的 3 个寄存器的状态,主机发送命令如下:

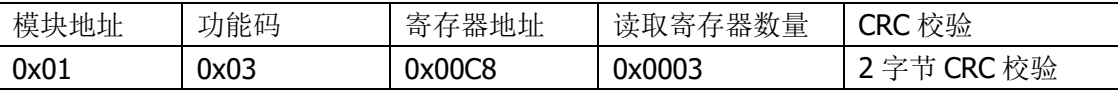

模块返回数据如下:

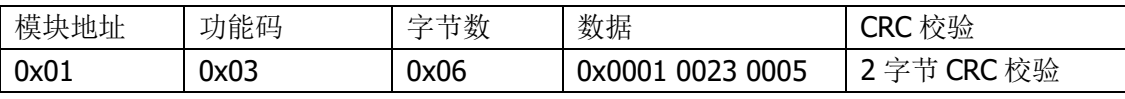

0x0001 为寄存器 40201 的数据,0x0023 为寄存器 40202 的数据,0x0005 为寄存器 40203 的数据,具体表示的意义,请参考 Modbus 映射表。

### **04** 功能码

用于读输入寄存器

如需要读取某个模块的从地址 30101 开始的 3 个寄存器的状态,主机发送命令如下:

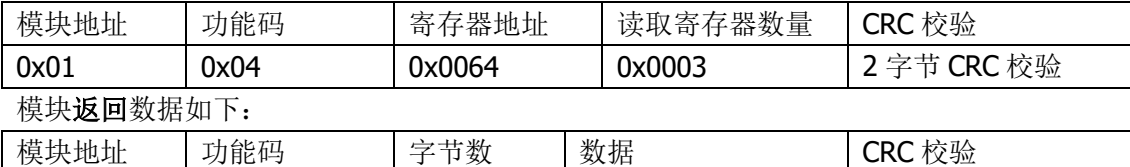

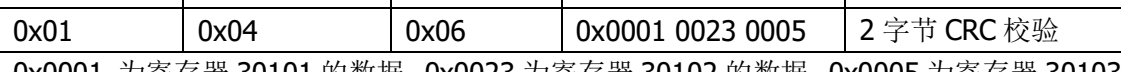

0x0001 为寄存器 30101 的数据, 0x0023 为寄存器 30102 的数据, 0x0005 为寄存器 30103 的数据,具体表示的意义,请参考 Modbus 映射表。

#### **06** 功能码

用于写单保持寄存器

如需要写入某个模块的地址为 40201 的寄存器数据,主机发送命令如下:

| CRC 校验<br>0x06<br>0x01<br>0x00C8<br>0x001C | 模块地址 | 功能码 | 器地址<br>-<br>ਸ਼ | 数据 | CRC 校验 |
|--------------------------------------------|------|-----|----------------|----|--------|
|                                            |      |     |                |    |        |

模块返回数据与发送内容相同。

### **16(0x10)**功能码

用于写入多个保持寄存器

如需要读取某个模块的从地址 40201 开始的 2 个寄存器数据, 主机发送命令如下:

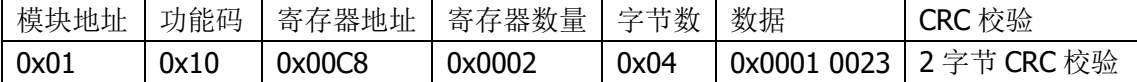

每个寄存器的数据对应 2 字节的数据, 2 个寄存器的数据为 4 字节, 以此类推。0x0001 为 寄存器 4101 的数据, 0x0023 为寄存器 4102 的数据。

模块返回数据如下:

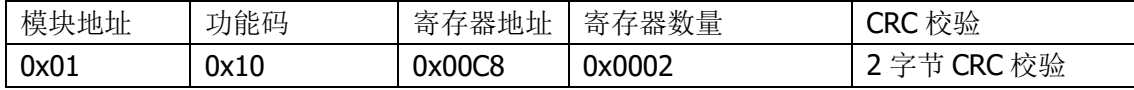

## **M2100** 系列远程 **IO** 模块 通用功能 **Modbus** 映射表

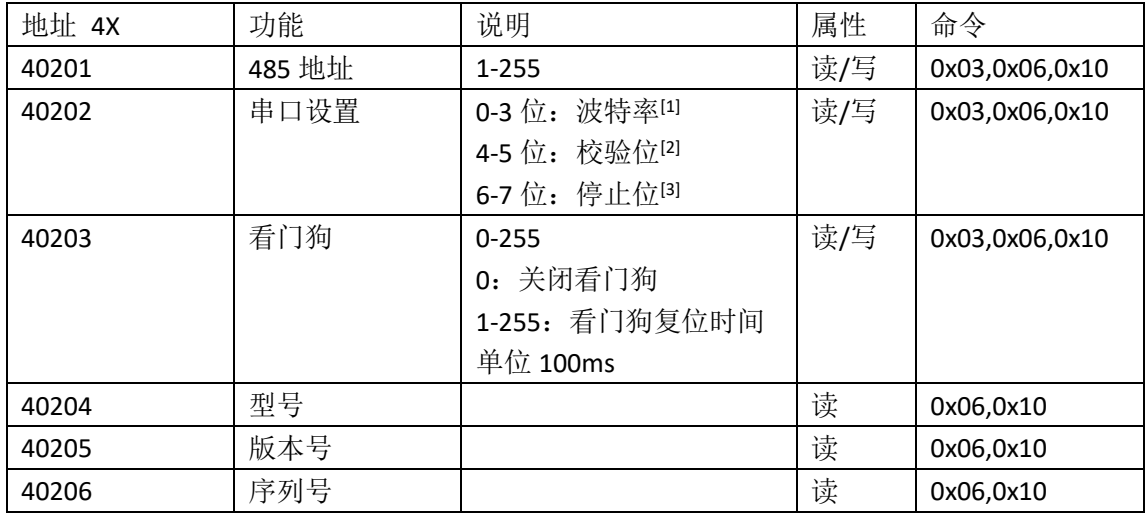

### [1]波特率对照表

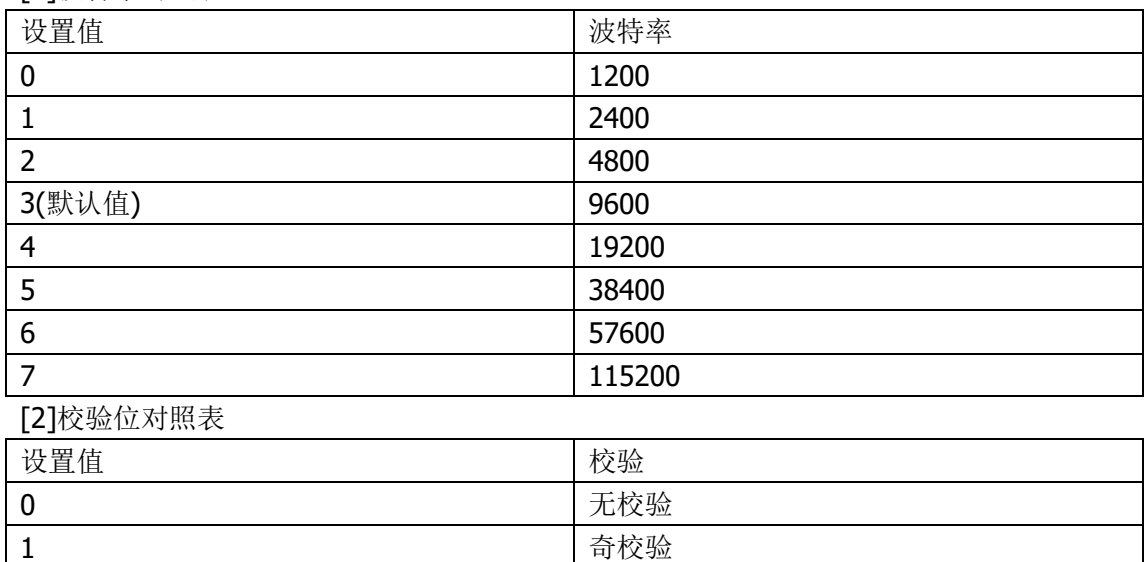

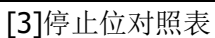

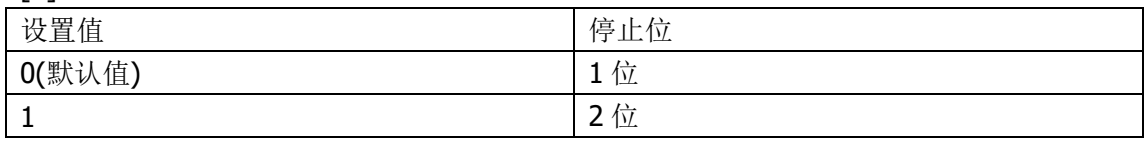

以波特率 9600, 停止位为 2 位, 偶校验为例, 串口设置值为 0x0063 (01100011)。

2(默认值) 图 2014年1月11日 11月11日 11月12日 11月12日 11月12日 11月12日 11月12日 11月12日 11月12日 11月12日 11月12日 11月12日 11月

## **M2101** 远程 **IO** 模块 **Modbus** 映射表

热电偶输入寄存器列表

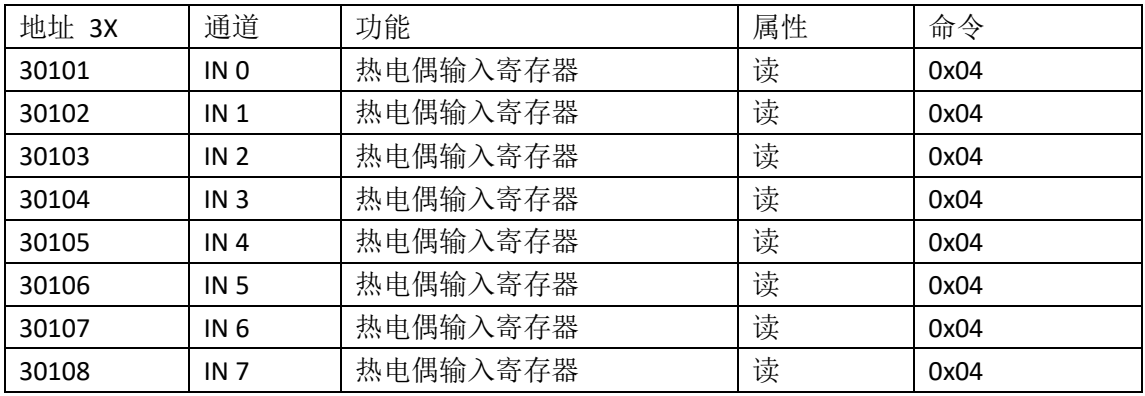

返回值为以 0.1℃为单位的 16 位整型数据,例如,返回数据为 2483,表示为 248.3℃。

热电偶类型寄存器列表

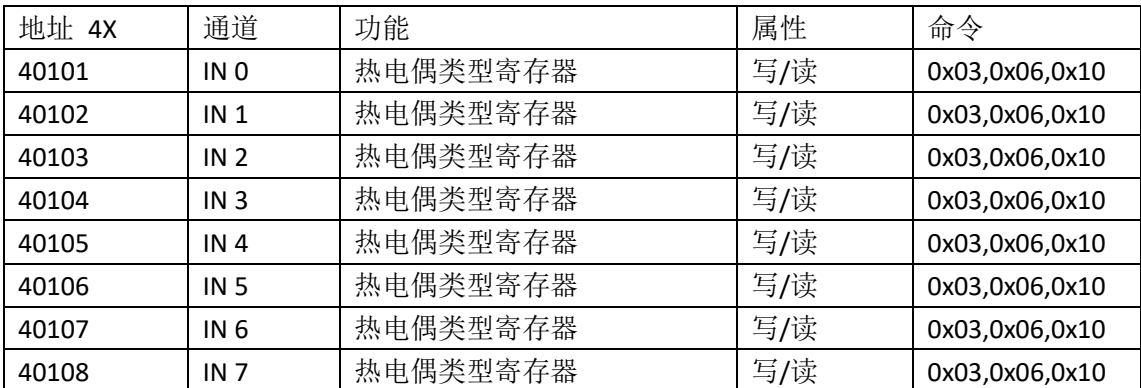

热电偶类型寄存器与热电偶类型值对照表

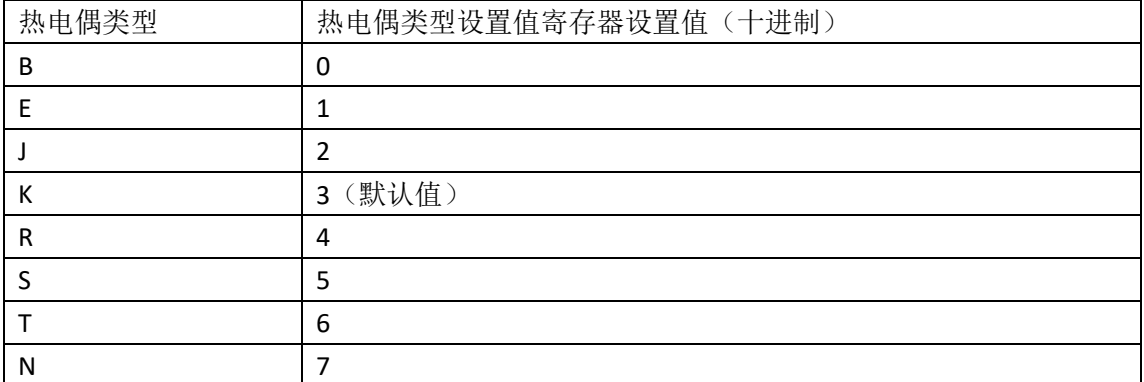

热电偶输入采样速率寄存器列表

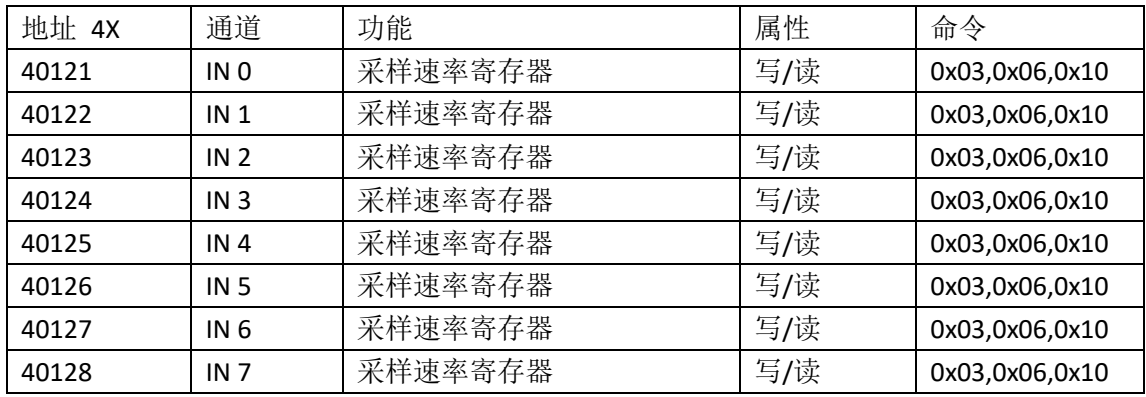

### 热电输入采样速率寄存器量程与设置值对照表

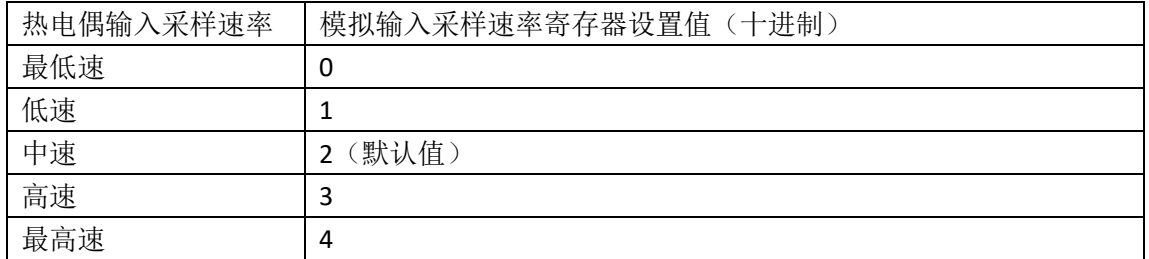

### 默认设置配置寄存器对照表

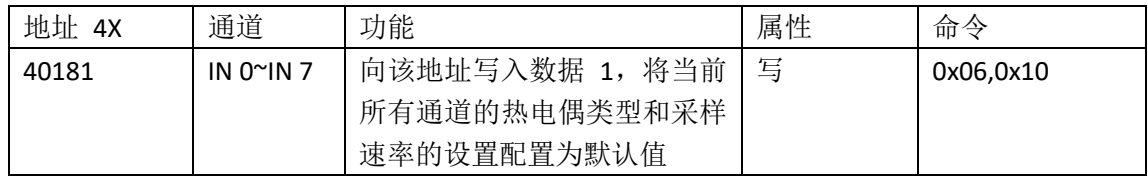

## **M2102** 远程 **IO** 模块 **Modbus** 映射表

热电偶输入寄存器列表

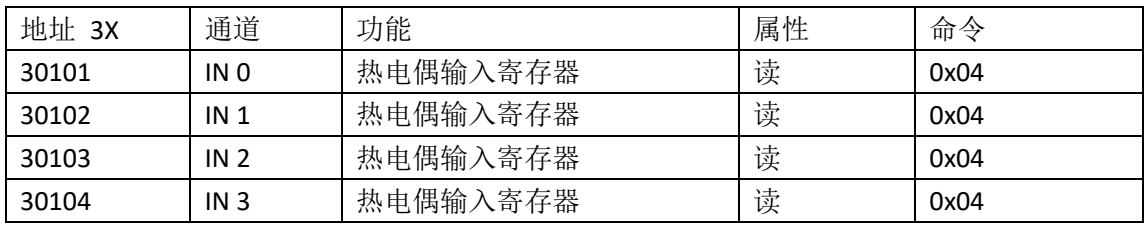

返回值为以 0.1℃为单位的 16 位整型数据,例如,返回数据为 2483,表示为 248.3℃。

#### 热电偶类型寄存器列表

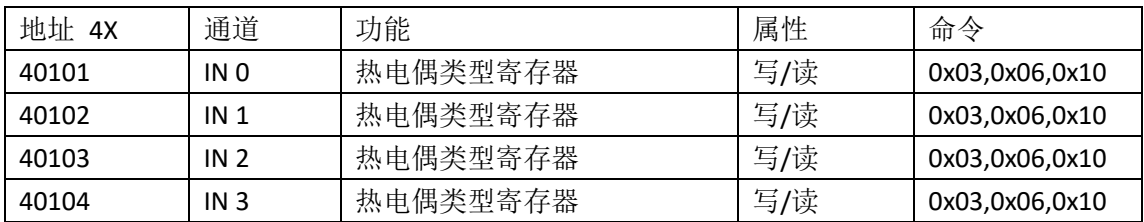

热电偶类型寄存器与热电偶类型值对照表

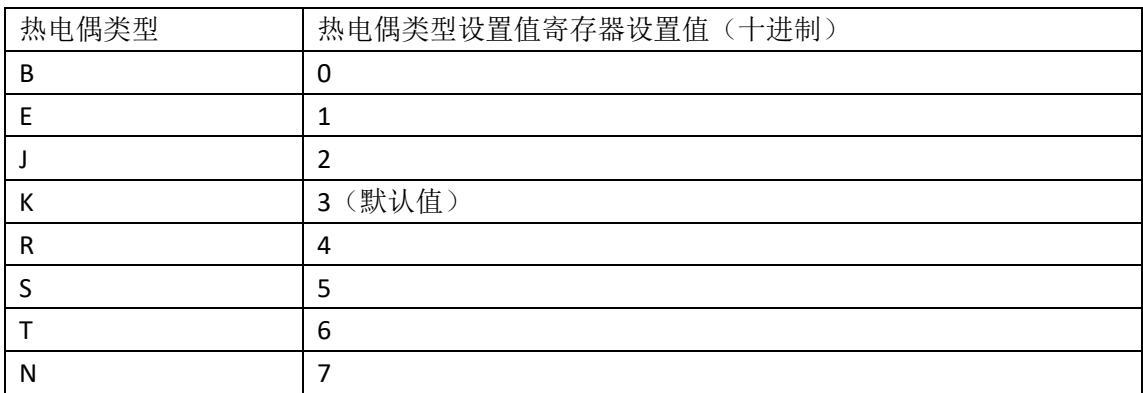

## **M2111** 远程 **IO** 模块 **Modbus** 映射表

RTD 输入寄存器列表

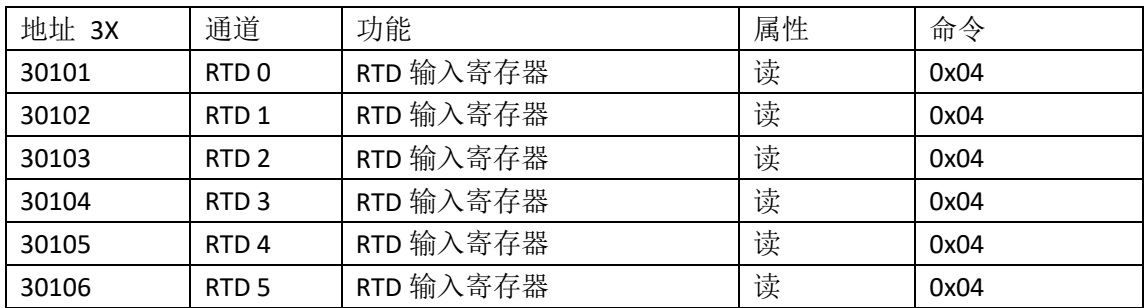

返回值为以分辨率为单位的 16 位整型数据,例如 0.1℃的分辨率的情况下,返回数据为 2483, 表示为 248.3℃。

温度分辨率寄存器列表

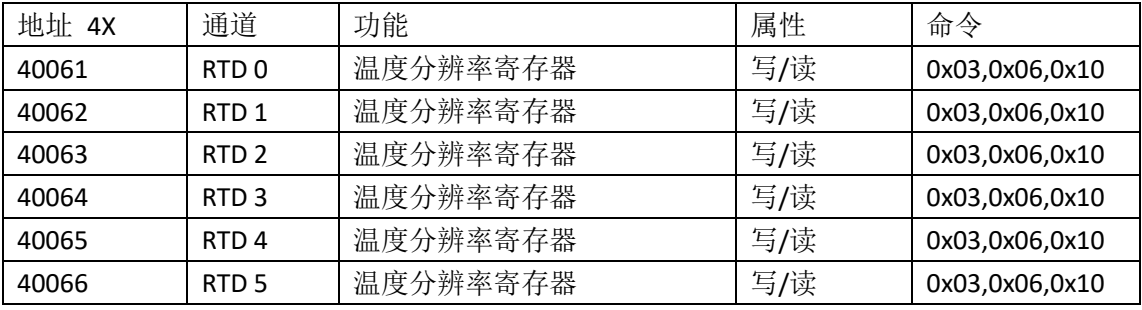

#### 温度分辨率设置值与温度分辨率对照表

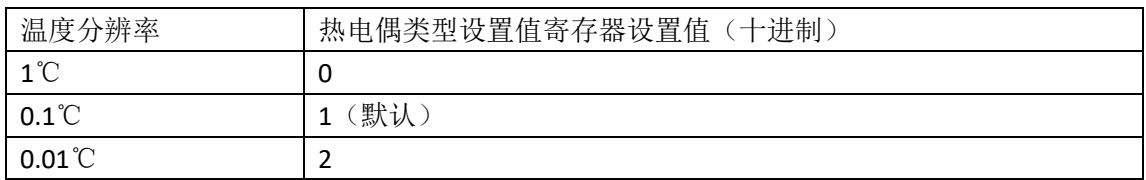

RTD 类型寄存器列表

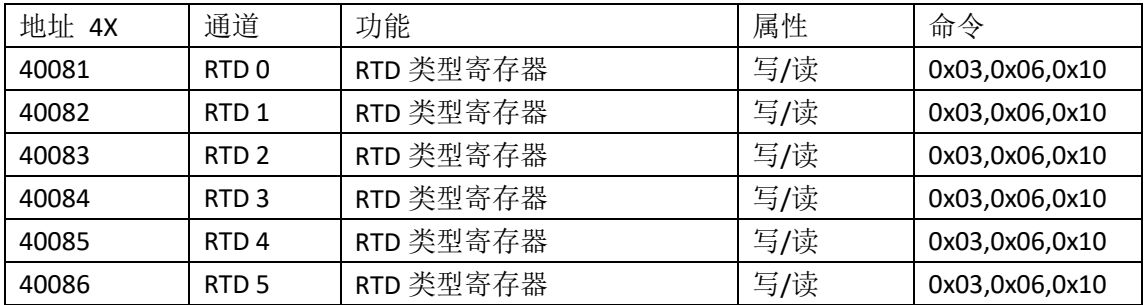

### RTD 类型寄存器与 RTD 类型值对照表

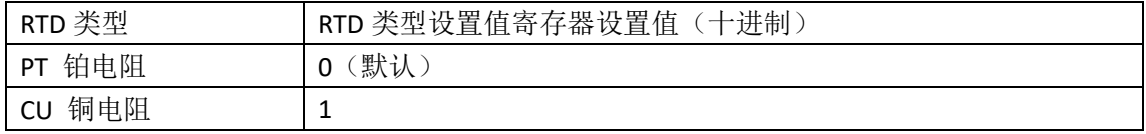

#### RTD 0℃电阻值寄存器列表

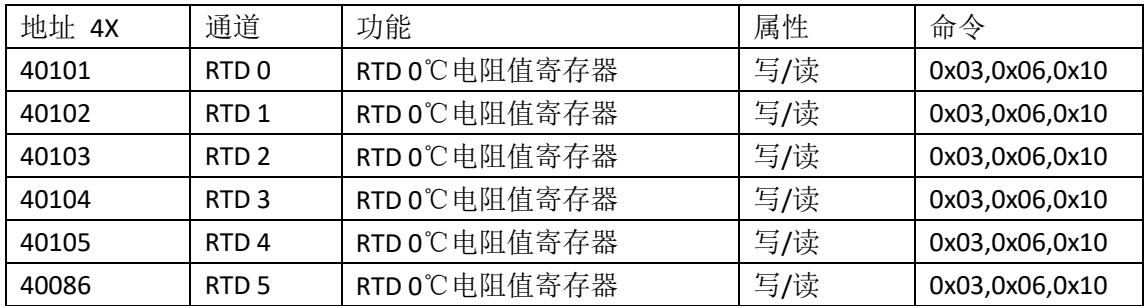

设置值为无符号 16 位整型, 数值表示电阻值, 以 PT100 为例, 0℃时的电阻值为 100 欧姆, 则设置为 100。

默认设置配置寄存器对照表

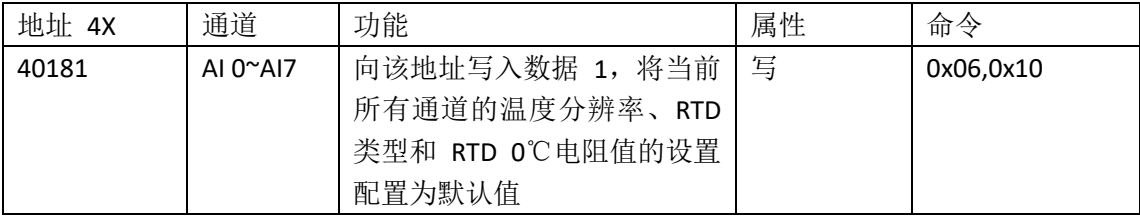

## **7.**售后服务与保修

北京思迈科华技术有限公司承诺其产品在保修期内,如果经正常使用的产品发生故障,我们 将为用户免费维修或更换部件。详细保修说明请参考包装箱内保修说明。

除本手册和保修说明所提及的保证以外,我公司不提供其他任何明示或暗示的的保证,包括 但不限于对产品可交易性和特殊用途适用性的任何暗示保证。

获得更多的技术支持与服务细节,或您在使用本产品和本文档时有任何问题,欢迎您与我们 取得联系:

电话:010-52482802 电子邮箱: service@smacq.com 网站: http://www.smacq.com http://www.smacq.cn

## **8.**订购信息

### 主机

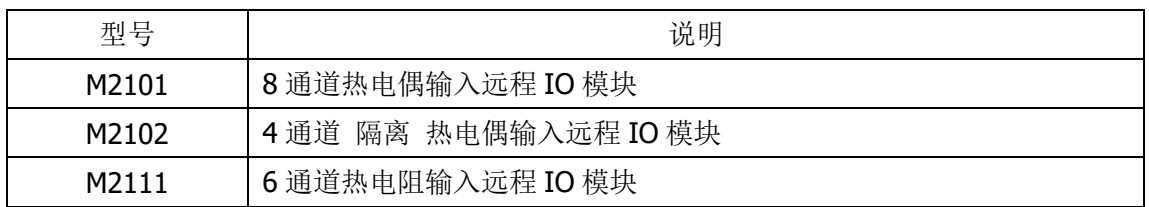

### 标配附件

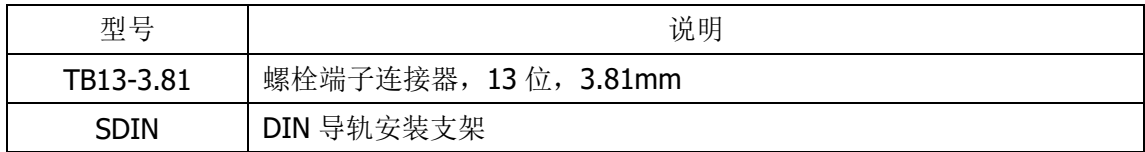

**9.**文档修订历史

| 日期         | 版本     | 备注             |
|------------|--------|----------------|
| 2019.11.7  | Rev: A | 首次发布。          |
| 2021.8.31  | Rev: B | 第二次修改。         |
| 2022.6.23  | Rev: C | 第三次修改。         |
| 2023.12.20 | Rev: D | 增加 M2102 部分内容。 |